# Cheatography

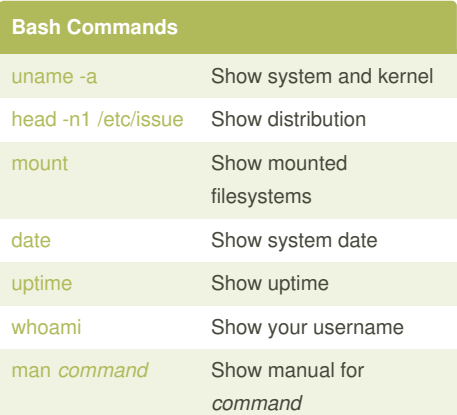

## **Bash Shortcuts**

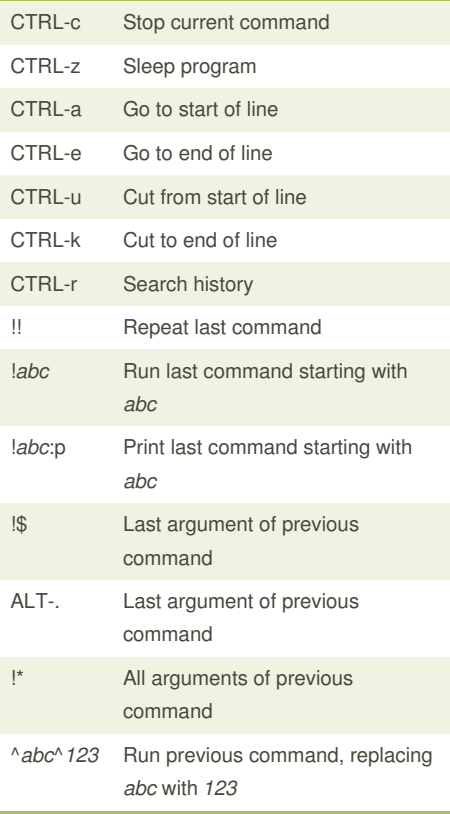

### Linux Command Line Cheat Sheet by Dave Child [\(DaveChild\)](http://www.cheatography.com/davechild/) via [cheatography.com/1/cs/49/](http://www.cheatography.com/davechild/cheat-sheets/linux-command-line)

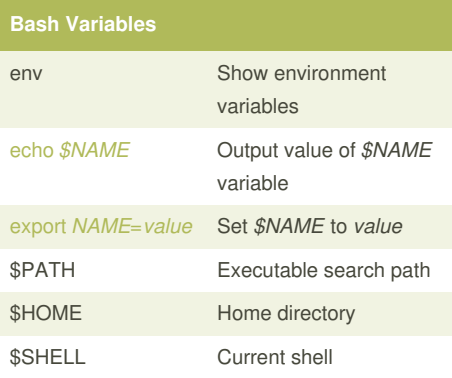

#### **IO Redirection**

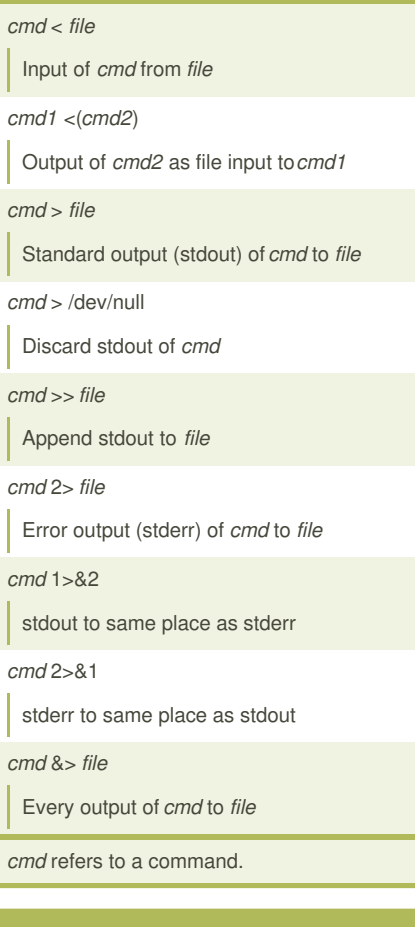

### **Pipes**

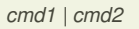

stdout of *cmd1* to *cmd2*

*cmd1* |& *cmd2*

stderr of *cmd1* to *cmd2*

By **Dave Child** (DaveChild) [cheatography.com/davechild/](http://www.cheatography.com/davechild/) [www.addedbytes.com](http://www.addedbytes.com)

Published 28th October, 2011. Last updated 14th January, 2015. Page 1 of 2.

#### **Command Lists**

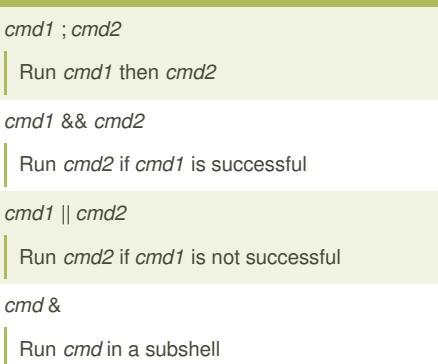

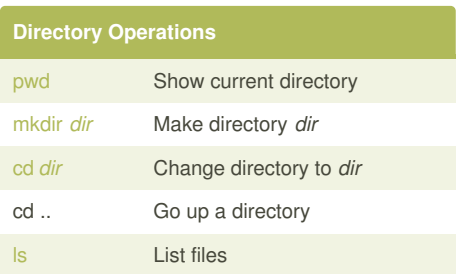

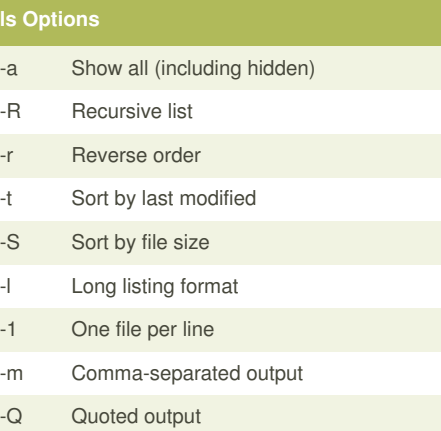

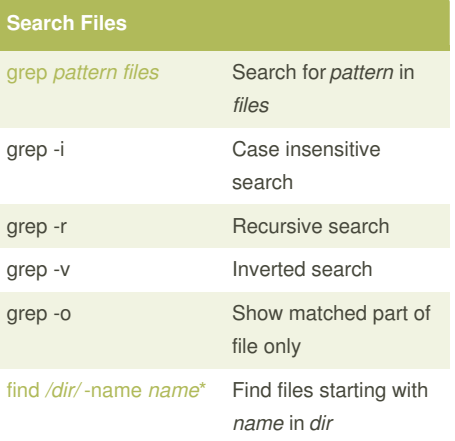

Sponsored by **Readability-Score.com** Measure your website readability! <https://readability-score.com>

# Cheatography

## Linux Command Line Cheat Sheet by Dave Child [\(DaveChild\)](http://www.cheatography.com/davechild/) via [cheatography.com/1/cs/49/](http://www.cheatography.com/davechild/cheat-sheets/linux-command-line)

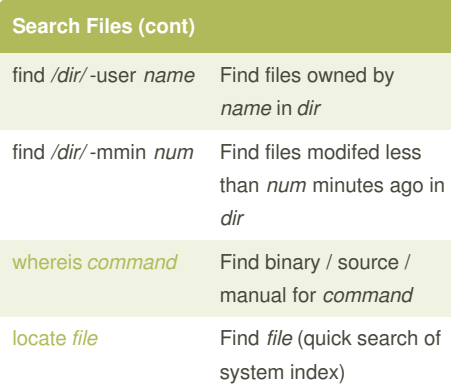

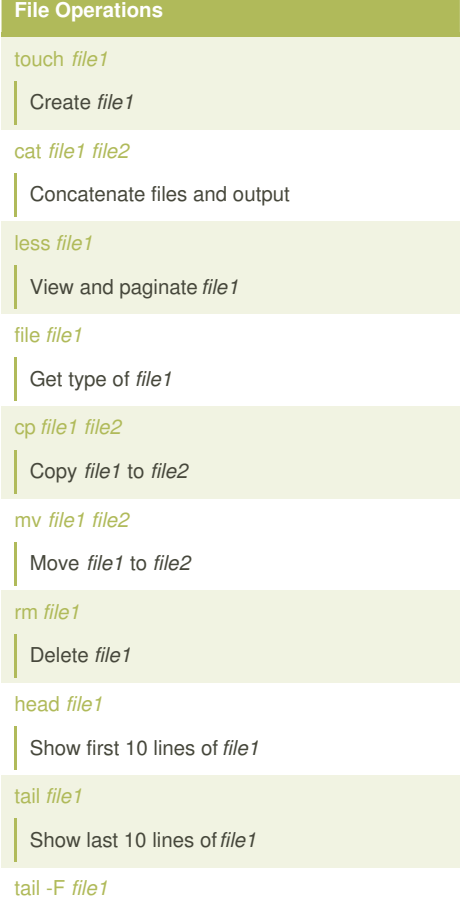

Output last lines of*file1* as it changes

### **Watch a Command**

[watch](http://unixhelp.ed.ac.uk/CGI/man-cgi?watch) -n 5 'ntpq -p'

Issue the 'ntpq -p' command every 5 seconds and display output

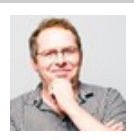

By **Dave Child** (DaveChild) [cheatography.com/davechild/](http://www.cheatography.com/davechild/) [www.addedbytes.com](http://www.addedbytes.com)

# **Process Management**

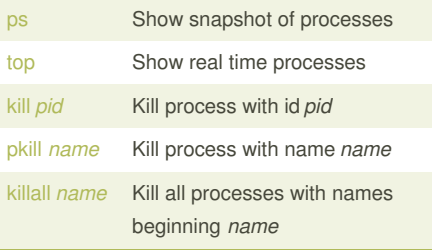

# **Nano Shortcuts Files** Ctrl-R Read file Ctrl-O Save file Ctrl-X Close file **Cut and Paste** ALT-A Start marking text CTRL-K Cut marked text or line CTRL-U Paste text **Navigate File** ALT-/ End of file CTRL-A Beginning of line CTRL-E End of line CTRL-C Show line number CTRL-\_ Go to line number **Search File** CTRL-W Find ALT-W Find next CTRL-\ Search and replace More nano info at:

<http://www.nano-editor.org/docs.php>

#### **Screen Shortcuts**

[screen](https://www.gnu.org/software/screen/manual/screen.html)

Start a screen session.

screen -r

Resume a screen session.

screen -list

Show your current screen sessions.

Published 28th October, 2011. Last updated 14th January, 2015. Page 2 of 2.

#### **Screen Shortcuts (cont)**

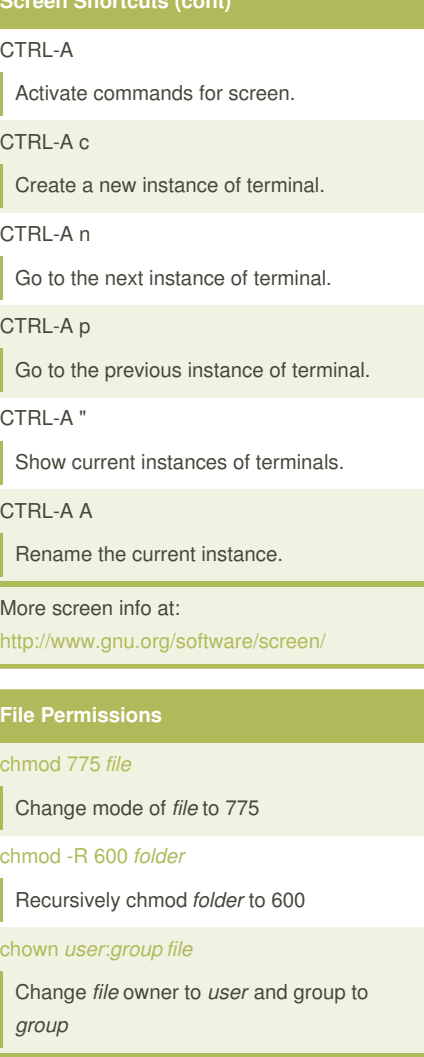

#### **File Permission Numbers**

First digit is owner permission, second is group and third is everyone.

Calculate permission digits by adding numbers below.

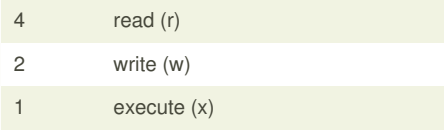

Sponsored by **Readability-Score.com** Measure your website readability! <https://readability-score.com>